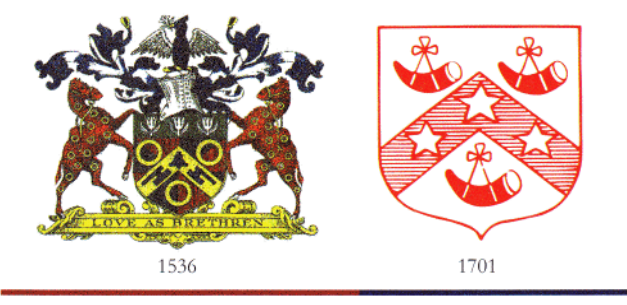

## THE COOPERS' COMPANY **AND COBORN SCHOOL**

Love as Brethren Headteacher: Ms Sue Hay, BA(Hons), PGDip, NPQH

St Mary's Lane, Upminster, Essex RM14 3HS | Tel: 01708 250500 | Email: info@cooperscoborn.org.uk | Website: www.cooperscoborn.org.uk |

Dear Parents and Carers,

### **Re: GCSEPod - Online Revision Resource for Year 10**

I hope you and your families are all keeping safe and well.

I am writing to inform you about **GCSEPod** - a fantastic online revision resource the school has recently subscribed to in order to help support Year 10 on the road to their GCSE examinations. This resource should prove an invaluable support for Year 10 in terms of their ongoing revision and preparation for next year's GCSE exams, and can be accessed by them independently with immediate effect.

### **What is GCSEPod?**

We are delighted to announce that we have recently invested in **GCSEPod**, the award-winning digital content and revision provider used by over 1,250 schools worldwide.

As a subscriber, your son or daughter now has access to GCSEPod's library of over 6,000 '**Pods**,' 3-5 minute videos designed to deliver knowledge in short bursts. GCSEPod makes learning and revision much more manageable: every Pod is mapped to the correct exam board, and contains all the right facts, quotes, keywords, dates and annotated diagrams that your child needs for GCSE success – all neatly organised into topics and exam playlists. Students are also encouraged to take notes as they watch the Pods to aid in the retention of the material covered, and they may even wish to create other revision tools from the Pods such as flash cards and mind maps.

GCSEPod also has the ability to identify knowledge gaps and automatically send playlists to help fill them. After completing any tasks assigned on GCSEPod, your child will get a personalised "Boost Playlist" of Pods relevant to their identified areas of weakness. Students can also complete '**Check and Challenge**' assessments to review their understanding on a given topic, either before they have revised (as a diagnostic tool) or afterwards (to assess their understanding).

#### **How can my child access this resource?**

Your child has already been registered with GCSEPod, so all they will need to do is **activate their account** by following the instructions below. As a way of checking students are able to access the site

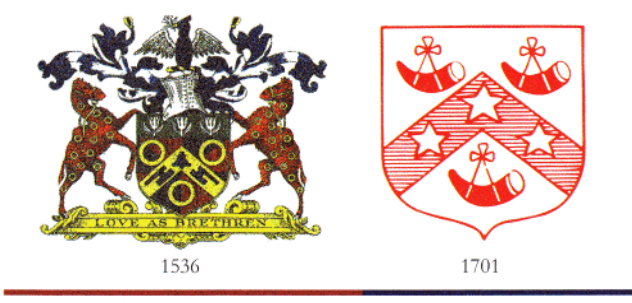

# THE COOPERS' COMPANY **AND COBORN SCHOOL**

Love as Brethren Headteacher: Ms Sue Hay, BA(Hons), PGDip, NPQH

St Mary's Lane, Upminster, Essex RM14 3HS

| Tel: 01708 250500 | Email: info@cooperscoborn.org.uk | Website: www.cooperscoborn.org.uk |

I have already set all students their first Pod playlist on the topic of **fractions**, which they should complete upon log-in to confirm they are able to access the site and have logged-in successfully.

- 1) Go to [www.gcsepod.com](http://www.gcsepod.com/) and click **"Login"** in the top right-hand corner.
- 2) Click **"New to GCSEPod? Get started".**
- 3) Select **"Student".**
- 4) Enter child's **name, date of birth** and **the school name.**
- 5) Enter child's **school e-mail address** as their **username**, and then set a memorable **password** and a **password hint** to help remember said password.

For more ways to support your child using GCSEPod, please visit [www.gcsepod.com/parents](http://www.gcsepod.com/parents) where you will find lots more in-depth information and resources about the site.

We will shortly be introducing the site to Year 10 via a virtual assembly and will explain the above information to them directly, but would be grateful for your assistance in checking your son/daughter has accessed the site and begun to explore its contents. GCSEPod is primarily designed as a selfregulated resource for students to access independently as a supplement to their regular teacher-led classwork and homework –we hope your son or daughter find this a useful additional resource as they continue on their GCSE journey.

If you have any questions regarding GCSEPod please do feel free to contact me via the e-mail address below.

Yours faithfully,

Book

Mr Luke Bonnett Head of Year 10

LBO@cooperscoborn.co.uk